# **alecter**

### **ETH232AD**

*ACCESSOIRES DE PRODUITS Convertisseur TCP/IP - série*

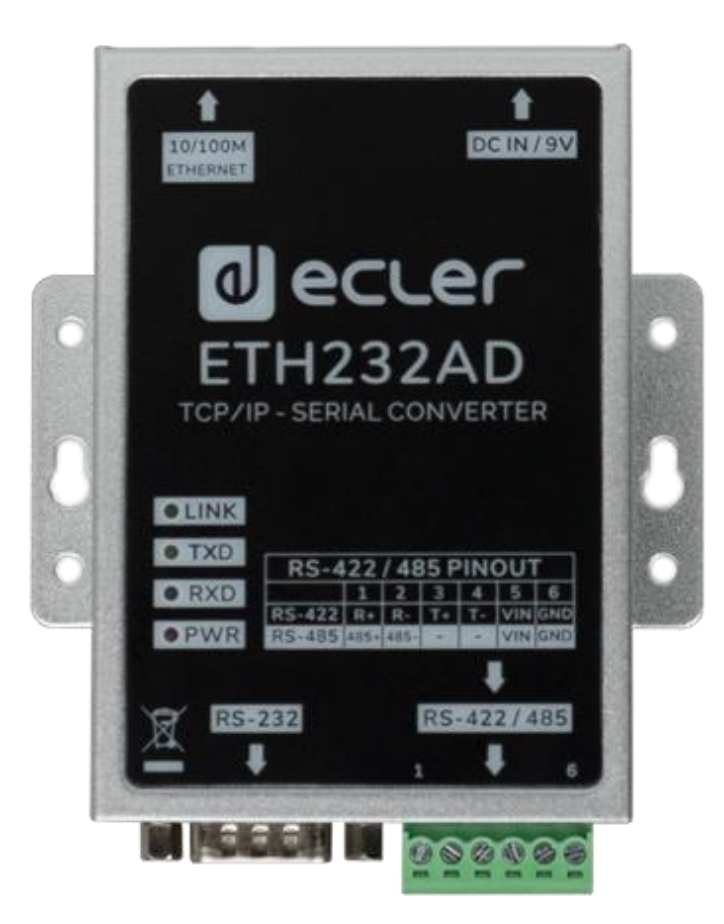

### **MODE D'EMPLOI**

## **a** ecler

### **SOMMAIRE**

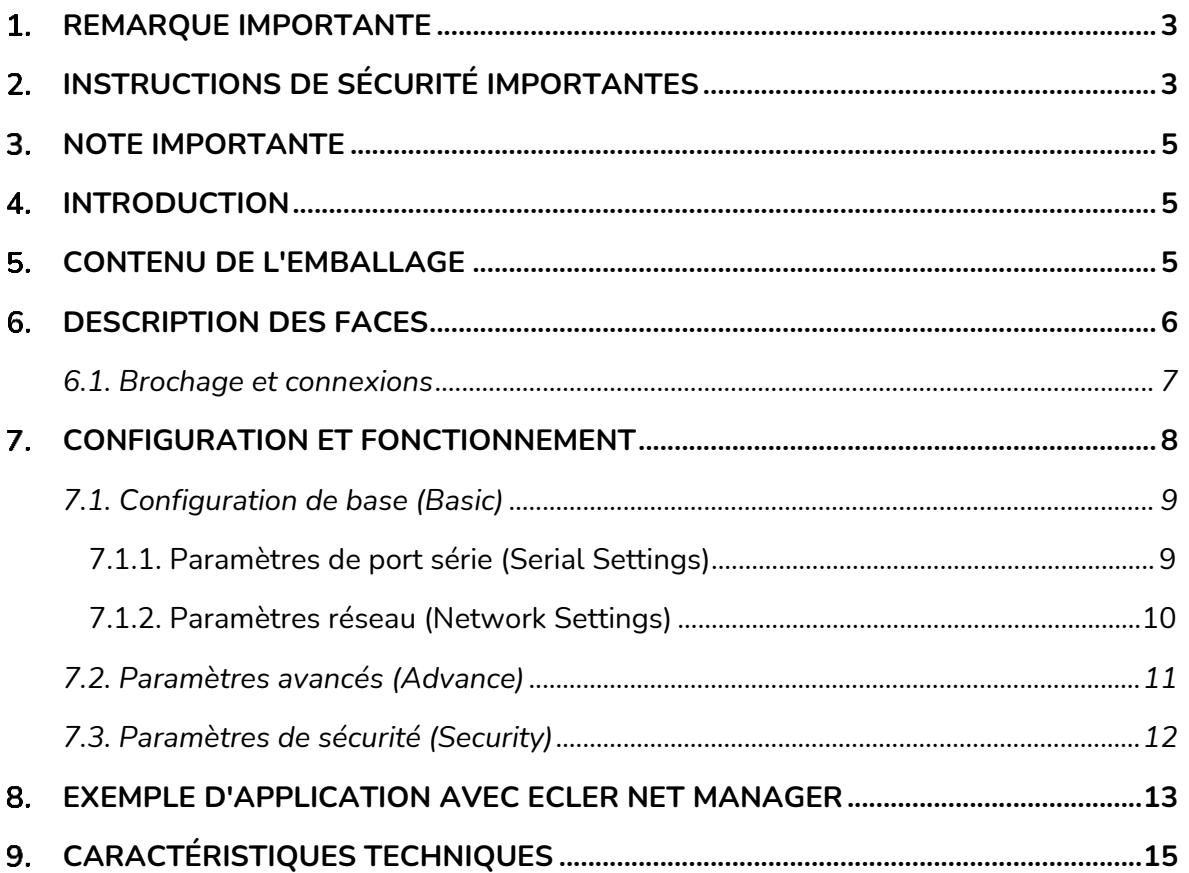

# ecler

#### <span id="page-2-0"></span>**REMARQUE IMPORTANTE**

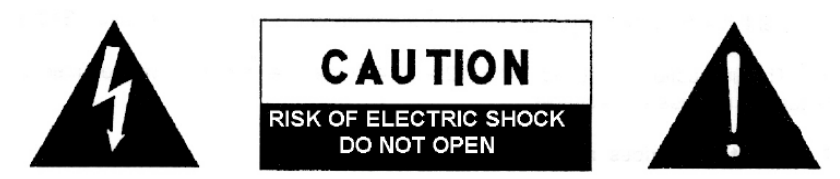

**WARNING: SHOCK HAZARD - DO NOT OPEN** AVIS: RISQUE DE CHOC ÉLECTRIQUE - NE PAS OUVRIR

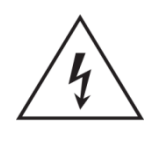

Le symbole d'éclair à tête de flèche dans un triangle équilatéral sert à prévenir l'utilisateur de la présence dans l'enceinte du produit d'une « tension dangereuse » non isolée d'une grandeur suffisante pour constituer un risque d'électrocution pour les personnes.

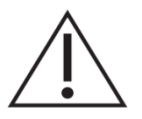

Le point d'exclamation dans un triangle équilatéral sert à prévenir l'utilisateur de la présence d'instructions importantes de fonctionnement et de maintenance (entretien) dans les documents accompagnant l'appareil.

AVERTISSEMENT (le cas échéant) : les bornes marquées du symbole «  $\frac{7}{2}$  » peuvent véhiculer un courant d'une grandeur suffisante pour constituer un risque d'électrocution. Le câblage externe branché aux bornes doit être installé par une personne formée à cet effet ou des câbles ou cordons prêts à l'emploi doivent être utilisés.

**AVERTISSEMENT :** pour réduire le risque d'incendie et de choc électrique, n'exposez pas cet appareil à la pluie ou à l'humidité.

**AVERTISSEMENT :** un appareil à construction de Classe I doit être branché à une prise secteur avec fiche de terre.

#### <span id="page-2-1"></span>**INSTRUCTIONS DE SÉCURITÉ IMPORTANTES**

- **1.** Lisez ces instructions.
- **2.** Conservez ces instructions.
- **3.** Tenez compte de tous les avertissements.
- **4.** Suivez toutes les instructions
- **5.** N'utilisez pas cet appareil avec de l'eau à proximité.
- **6.** Nettoyez-le uniquement avec un chiffon sec.
- **7.** Ne bloquez aucune ouverture de ventilation. Installez-le conformément aux instructions du fabricant.
- **8.** Ne l'installez pas près de sources de chaleur telles que des radiateurs, bouches de chauffage, poêles ou autres appareils (y compris des amplificateurs) dégageant de la chaleur.

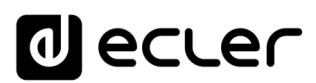

- **9.** Ne neutralisez pas la fonction de sécurité de la fiche polarisée ou de terre. Une fiche polarisée a deux broches, l'une plus large que l'autre. Une fiche de terre a deux broches identiques et une troisième broche pour la mise à la terre. La broche plus large ou la troisième broche servent à votre sécurité. Si la fiche fournie n'entre pas dans votre prise, consultez un électricien pour le remplacement de la prise obsolète.
- **10.** Évitez de marcher sur le cordon d'alimentation et de le pincer, en particulier au niveau des fiches, des prises secteur, et du point de sortie de l'appareil.
- **11.** N'utilisez que des fixations/accessoires spécifiés par le fabricant.
- **12.** Débranchez cet appareil en cas d'orage ou de non-utilisation prolongée.
- **13.** Confiez toute réparation à des techniciens de maintenance qualifiés. Une réparation est nécessaire si l'appareil a été endommagé d'une quelconque façon, par exemple si le cordon ou la fiche d'alimentation est endommagé, si du liquide a été renversé sur l'appareil ou si des objets sont tombés dedans, si l'appareil a été exposé à la pluie ou à l'humidité, s'il ne fonctionne pas normalement, ou s'il est tombé.
- **14.** Déconnexion du secteur : l'interrupteur POWER coupe les fonctions et les voyants de l'unité, mais la déconnexion électrique totale s'effectue en débranchant le câble d'alimentation de la prise secteur. Pour cette raison, il doit toujours rester facilement accessible.
- **15.** L'appareil est relié à une prise de courant avec mise à la terre au moyen d'un cordon d'alimentation.
- **16.** Les informations de marquage se trouvent sous l'appareil.
- **17.** L'appareil ne doit pas être exposé à des ruissellements d'eau ni à des éclaboussures, et aucun objet rempli de liquide tel qu'un vase ne doit être placé sur lui.

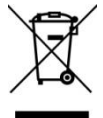

**AVERTISSEMENT :** ce produit ne doit en aucun cas être jeté avec les déchets ménagers non triés. Rapportez-le au centre de traitement des déchets électriques et électroniques le plus proche.

**NEEC AUDIO BARCELONA, S.L.** décline toute responsabilité pour les dommages qui pourraient être causés aux personnes, animaux ou objets suite au non-respect des avertissements ci-dessus.

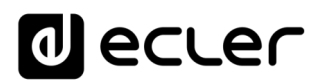

#### <span id="page-4-0"></span>**NOTE IMPORTANTE**

Merci d'avoir choisi notre **convertisseur TCP/IP - série ETH232AD TCP-MXH44** Ecler !

Il est **TRÈS IMPORTANT** de lire attentivement ce mode d'emploi et d'en comprendre parfaitement le contenu avant toute connexion afin de maximiser votre utilisation et de tirer les meilleures performances de cet équipement.

Pour garantir un fonctionnement optimal de cet appareil, nous vous recommandons de faire assurer sa maintenance par nos services techniques agréés.

**Tous les produits ECLER bénéficient de garantie**, veuillez-vous référer sur [www.ecler.com](https://www.ecler.com/) ou la carte de garantie incluse avec cet appareil pour la période de validité et ses conditions.

#### <span id="page-4-1"></span>**INTRODUCTION**

L'ETH232AD Ecler est une interface série qui permet une transmission bidirectionnelle transparente entre RS-232/422/485 et Ethernet. Elle comprend une page web de paramétrage pour des réglages Ethernet et série personnalisés. Avec le logiciel ENM, elle constitue une interface série rentable et très polyvalente contrôlée par des panneaux de commande d'utilisateur (UCP) personnalisés.

#### **Caractéristiques :**

- Interface 3-en-1 RS-232/422/485 avec port Ethernet 10/100 Mbit/s
- Prend en charge le RS-422 à 4 et 2 fils avec terminaison intégrée
- Entrée pour alimentation CC de 9 à 24 V
- Connexions Euroblock pour RS-422/485 et connexion DB-9 pour RS-232
- Configuration par navigateur web
- Mémorisation et copie de la configuration pour un déploiement facile
- Prend en charge les modes de fonctionnement Serveur/Client TCP, Serveur/Client UDP
- CE, FCC, RoHS

#### <span id="page-4-2"></span>**CONTENU DE L'EMBALLAGE**

- 1 interface série ETH232AD
- 1 alimentation électrique internationale CC 9 V, 1 A
- 1 connecteur Euroblock à 6 broches
- 1 guide de prise en main et fiche de garantie

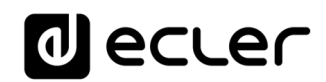

#### <span id="page-5-0"></span>**DESCRIPTION DES FACES**

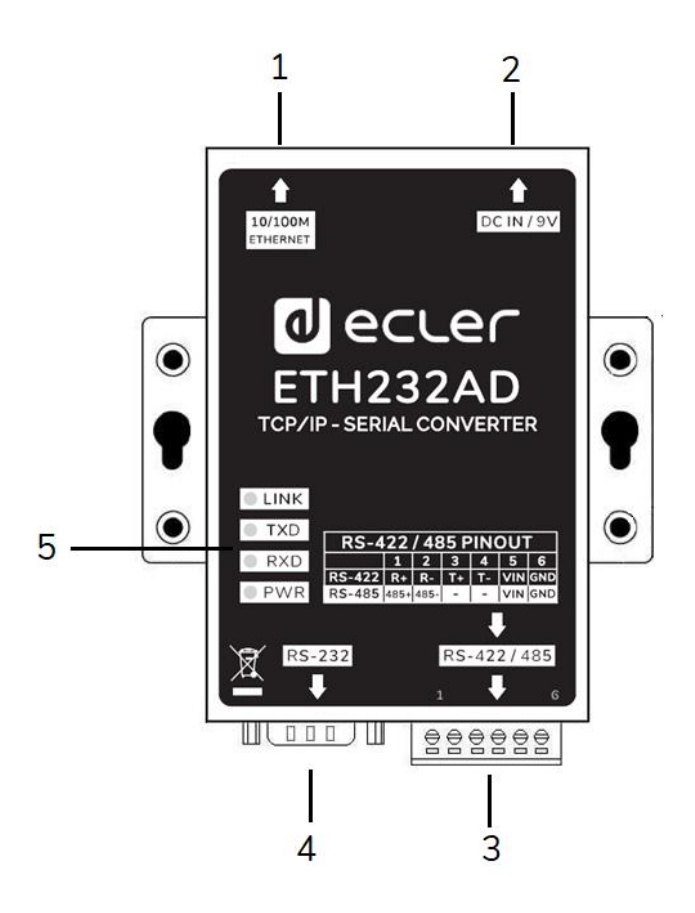

- **1. Port Ethernet :** port Ethernet 10/100 Mbit/s à autonégociation sur connecteur RJ45
- **2. Entrée d'alimentation électrique :** connecteur d'entrée CC 9 V pour alimentation électrique
- **3. Port RS-422/485 :** connecteur Euroblock de port série et d'alimentation électrique (voir tableau)
- **4. Port RS-232 :** port série sur connecteur DB-9 mâle
- **5. Voyants à LED :** 
	- **Link :** témoin de liaison 10/100Base-TX et d'activité
	- **TXD :** témoin de transmission de données Ethernet vers série
	- **RXD :** témoin de réception de données série vers Ethernet
	- **PWR :** témoin d'alimentation

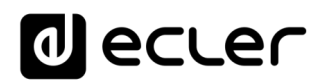

#### <span id="page-6-0"></span>**6.1. Brochage et connexions**

#### **Brochage de sortie RS-232 (connecteur DB-9 mâle)**

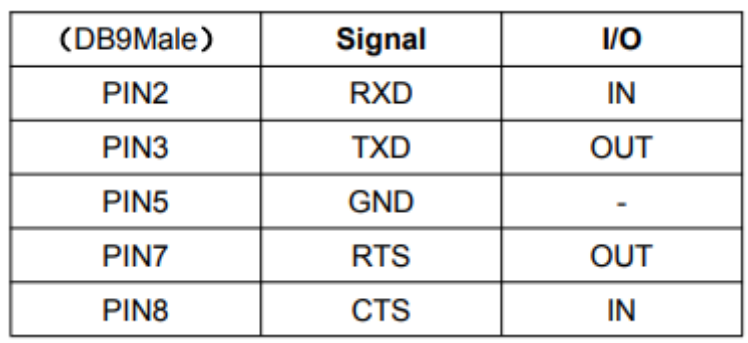

#### **Brochage de sortie RS-422/485 (connecteur Euroblock)**

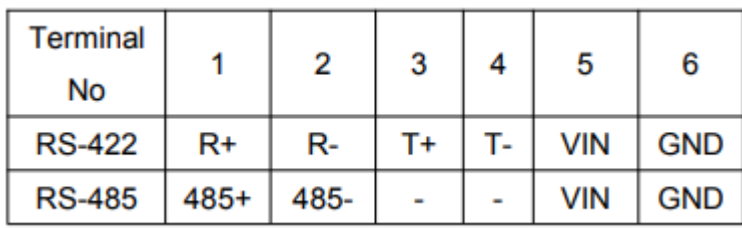

#### **Connexion Ethernet (connecteur RJ45)**

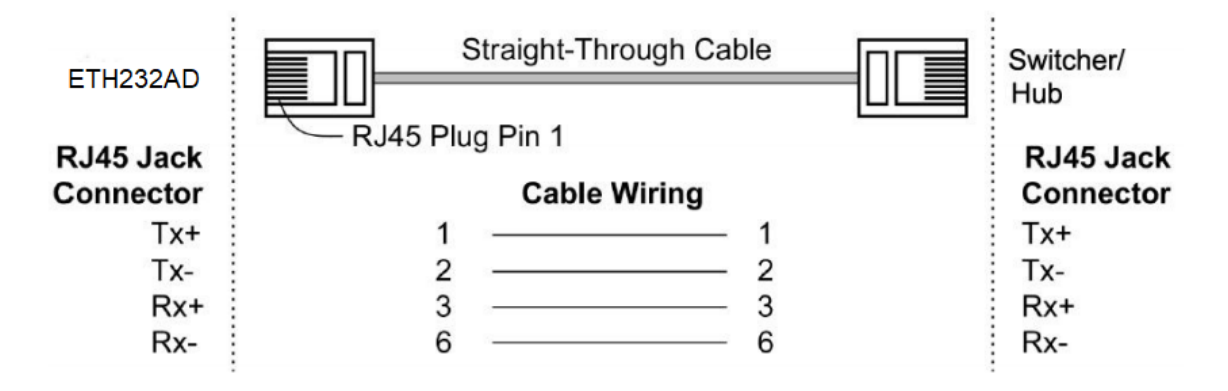

#### **Connexion d'alimentation électrique (option alternative sur Euroblock)**

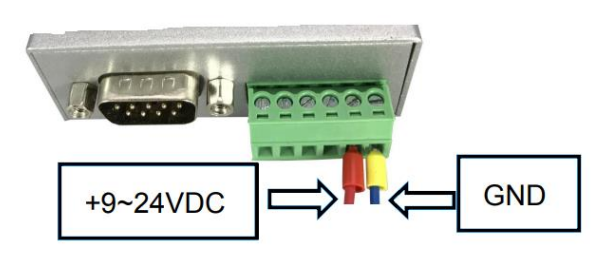

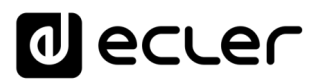

#### <span id="page-7-0"></span>**CONFIGURATION ET FONCTIONNEMENT**

Afin d'accéder à la page web de paramétrage, configurez la carte réseau de votre ordinateur avec une adresse IP statique appartenant à la même plage que celle de l'interface ETH232AD qui sort d'usine avec **par défaut l'adresse IP** : **192.168.0.232 ou 192.168.1.100** *\*\*\**

Ouvrez votre navigat eur web et tapez l'adresse [http://192.168.0.232](http://192.168.0.232/) ou [http://192.168.1.100](http://192.168.0.100/) *\*\*\** ans la zone du navigateur prévue à cet effet.

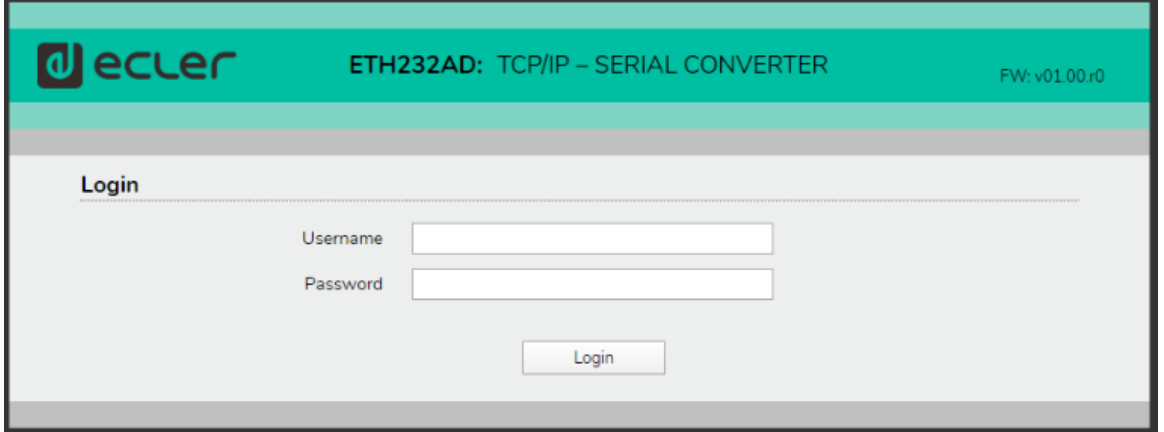

Les identifiants de connexion sont par défaut :

**Nom d'utilisateur (Username) :** admin

**Mot de passe (Password) :** admin

*\*\*\* Note :* Si l'appareil appartient au **lot n ° G1005, l'adresse IP sera 192.168.1.100**

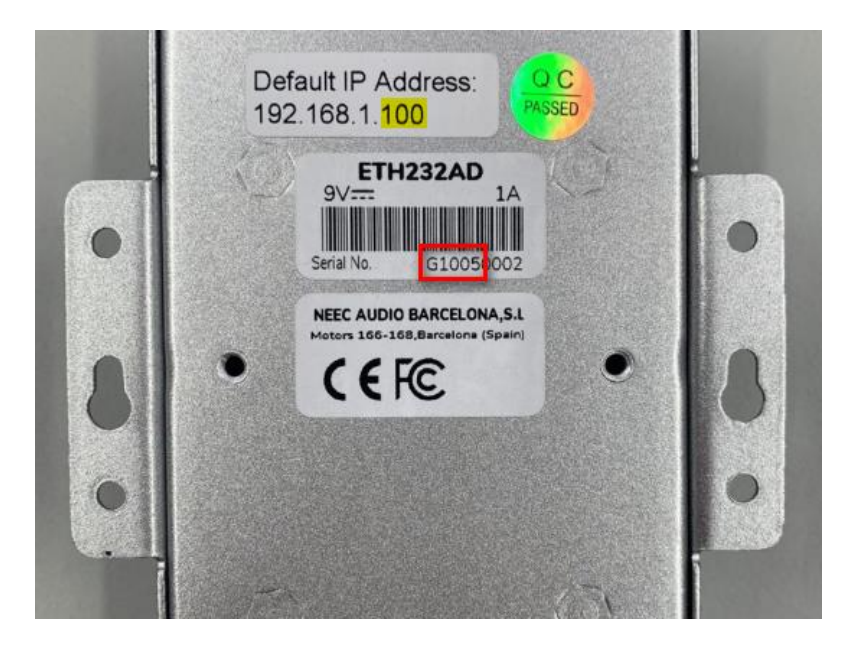

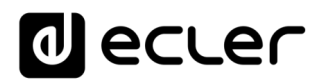

#### <span id="page-8-0"></span>**7.1. Configuration de base (Basic)**

<span id="page-8-1"></span>7.1.1. Paramètres de port série (Serial Settings)

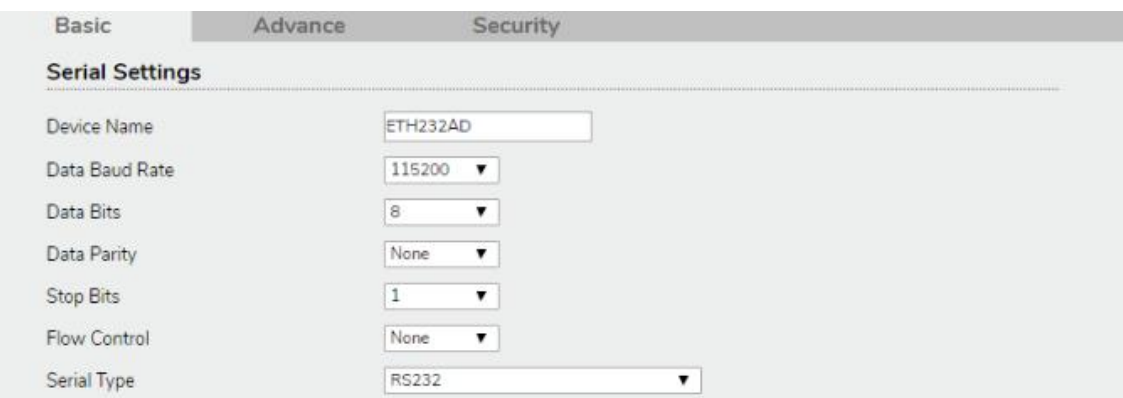

**Nom de l'appareil (Device Name) :** ETH232AD (par défaut). L'utilisateur peut modifier le nom de l'appareil au moyen d'un nombre maximal de 15 caractères.

**Vitesse de transmission des données (Data Baud Rate) :** par défaut 115200.

Plage de 1200 à 115 200 bit/s pour RS-232. Plage de 1200 à 921 600 bit/s pour RS-422/485.

**Bit de parité (Data Parity) :** None (aucun, par défaut), pair, impair

**Bits de données (Data Bits) :** 5, 6, 7, 8 (par défaut)

**Bits d'arrêt (Stop Bits) :** 1 (par défaut), 1,5 ou 2

**Contrôle de flux (Flow Control) :** None (aucun, par défaut), CTS/RTS (ou Hardware)

**Type de liaison série (Serial Type) :** RS-232 (par défaut), RS485, RS422 (Master [maître]), RS422 (Slave [esclave])

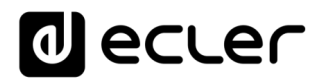

<span id="page-9-0"></span>7.1.2. Paramètres réseau (Network Settings)

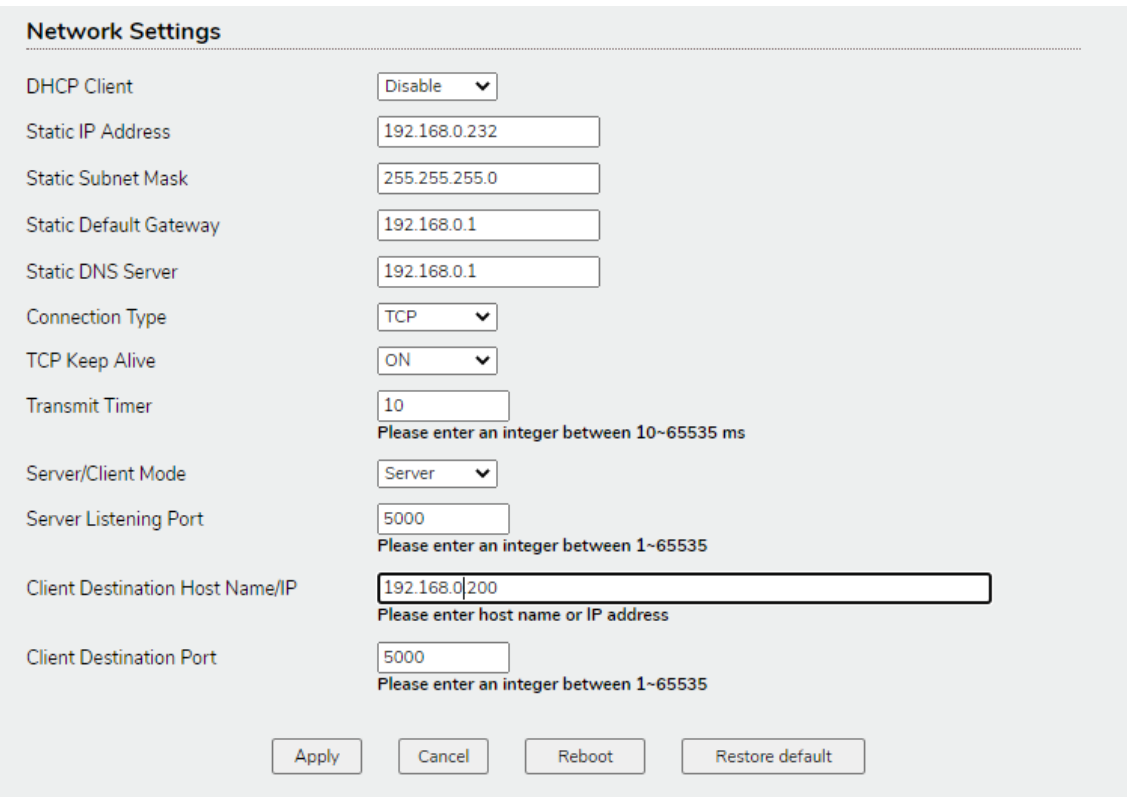

**Client DHCP (DHCP Client) :** désactivez (Disable, par défaut), ou activez (Enable) afin d'obtenir une adresse IP dynamique si un serveur DHCP est actif dans votre réseau. Si cette option est désactivée, l'ETH232AD passe en mode IP statique.

**Adresse IP (IP Address) :** 192.168.0.232 par défaut *\*\*\**

**Masque de sous-réseau (Subnet mask) :** 255.255.255.0 par défaut

**Passerelle (Gateway) :** 192.168.0.1 par défaut

**Serveur DNS (DNS Server) :** 192.168.0.1 par défaut

**Type de connexion (Connection Type) :** TCP (par défaut) ou UDP

**Maintien de connexion TCP (TCP Keep Alive) :** maintient la connexion TCP ouverte (ON par défaut).

**Intervalle de transmission (Transmit Timer) :** 10 - 65 535 ms (10 ms par défaut). L'utilisateur doit saisir un nombre entier compris entre 10 et 65535 ms.

**Mode serveur/client (Server/Client Mode) :** serveur/client (serveur par défaut)

**Port d'écoute du serveur (Server Listening Port) :** 5000 par défaut. Saisissez un nombre entier compris entre 1024 et 65535.

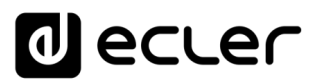

**Nom/IP d'hôte destination client (Client Destination Host Name/IP) :** 192.168.0.200 par défaut. Saisissez le nom ou l'adresse IP de l'hôte.

*\*\*\* Note :* Si l'appareil appartient au **lot n ° G1005, l'adresse IP sera 192.168.1.100**

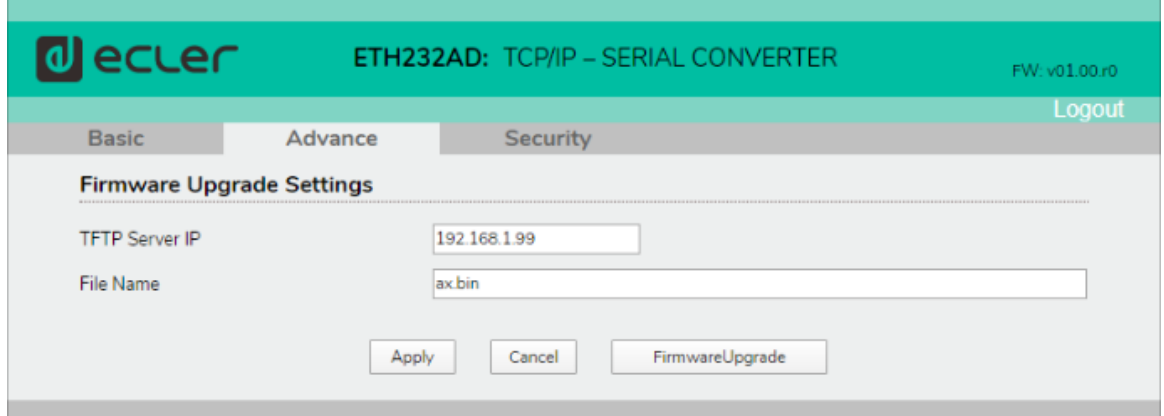

<span id="page-10-0"></span>**7.2. Paramètres avancés (Advance)**

Les paramètres avancés permettent d'effectuer la mise à jour du firmware de l'appareil à l'aide d'un utilitaire serveur TFTP installé sur votre PC.

**Adresse IP du serveur TFTP (TFTP Server IP) :** adresse du PC sur lequel l'utilitaire serveur TFTP est installé.

**Nom du fichier (File Name) :** nom du fichier du firmware avec l'extension .bin.

Pour plus d'informations sur la mise à jour du firmware, veuillez contacter le service d'assistance Ecler.

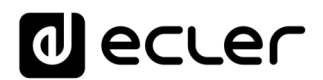

#### <span id="page-11-0"></span>**7.3. Paramètres de sécurité (Security)**

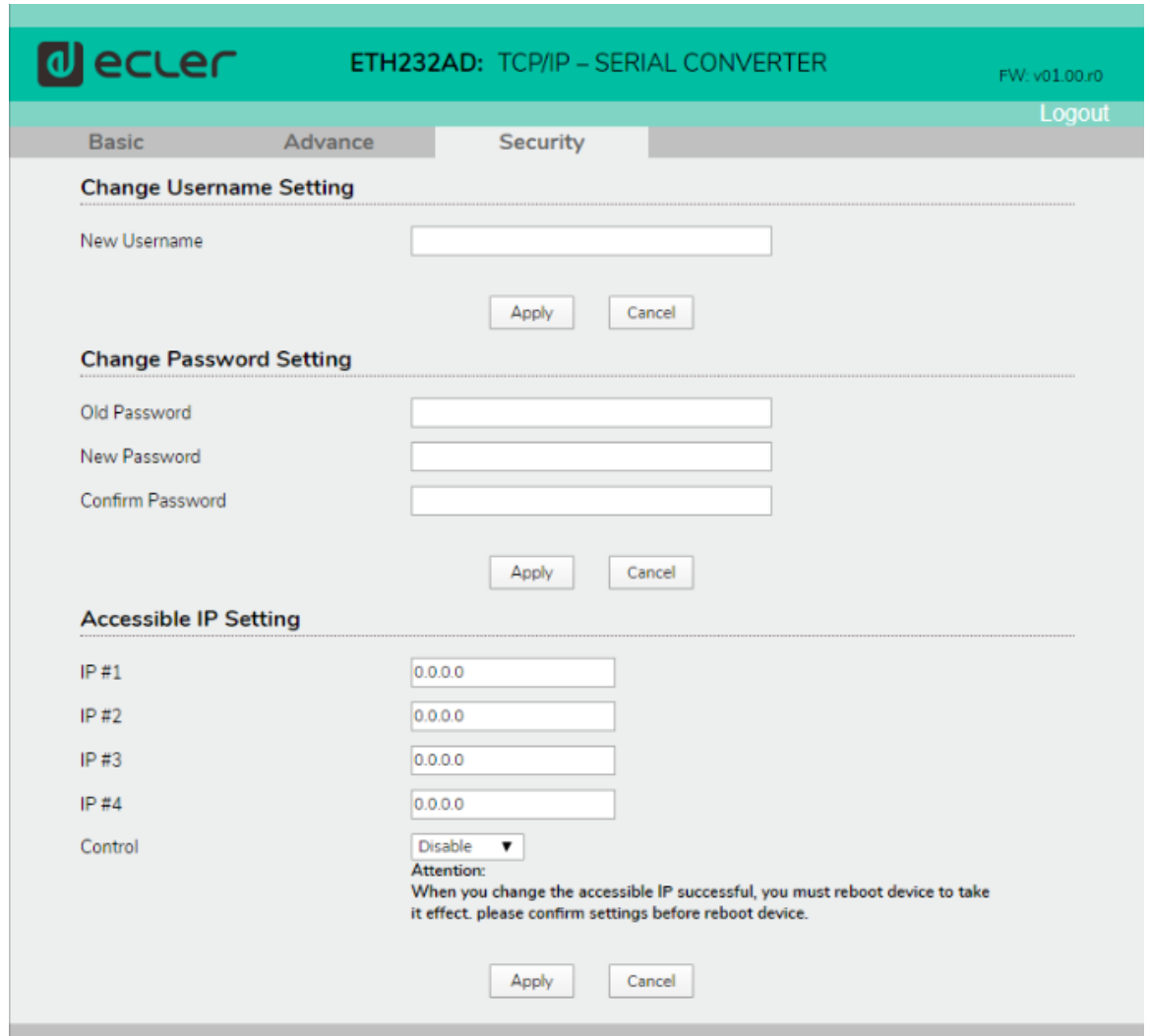

Ces paramètres permettent de remplacer le nom d'utilisateur (Username) et le mot de passe (Password) par défaut servant à se connecter.

Il est également possible de réduire l'accès à la page web de configuration à seulement 4 adresses IP.

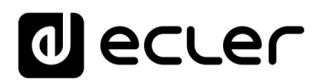

#### <span id="page-12-0"></span>**EXEMPLE D'APPLICATION AVEC ECLER NET MANAGER**

Dans cet exemple, il sera expliqué comment contrôler la fonction MUTE des amplificateurs Ecler de la série CA avec Ecler Net Manager au moyen d'une ETH232AD et d'une connexion TCP.

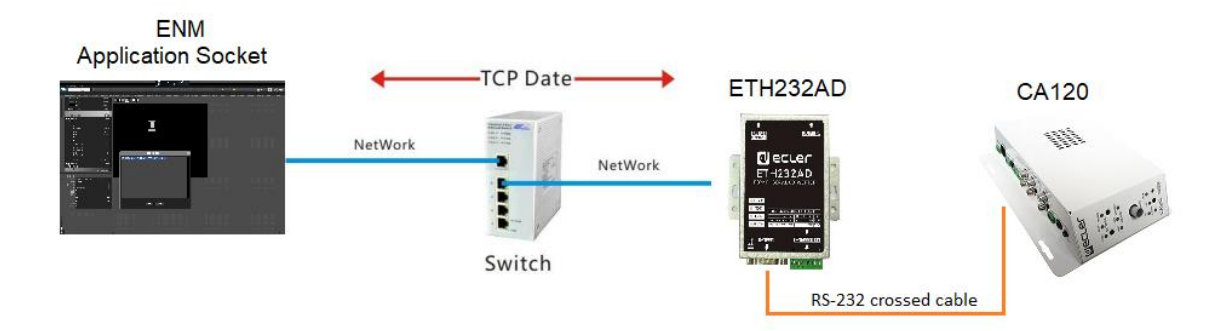

**Étape 1 :** connectez un PC avec Ecler Net Manager au même réseau que l'ETH232AD et accédez à la page web de configuration de l'appareil.

**Étape 2 :** connectez-vous à la page web de configuration de l'ETH232AD et réglez les paramètres de port série comme suit :

**Vitesse de transmission des données (Data Baud Rate) :** 9600

**Bit de parité (Data Parity) :** None (aucun)

**Bits de données (Data Bits) :** 8

**Bits d'arrêt (Stop Bits) :** 1

**Contrôle de flux (Flow Control) :** None (aucun)

**Type de liaison série (Serial Type) :** RS-232

**Étape 3 :** assurez-vous que les paramètres réseau sont les suivants :

**Type de connexion (Connection Type) :** TCP

**Maintien de connexion TCP (TCP Keep Alive) :** ON

**Intervalle de transmission (Transmit Timer) :** 10

**Mode serveur/client (Server/Client Mode) :** Server

**Port d'écoute du serveur (Server Listening Port) :** 5000

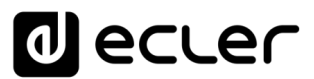

**Étape 4 :** ouvrez Ecler Net Manager et créez un panneau UCP. Ajoutez une nouvelle page de contrôle puis un nouveau bouton de contrôle (Net String) comme suit :

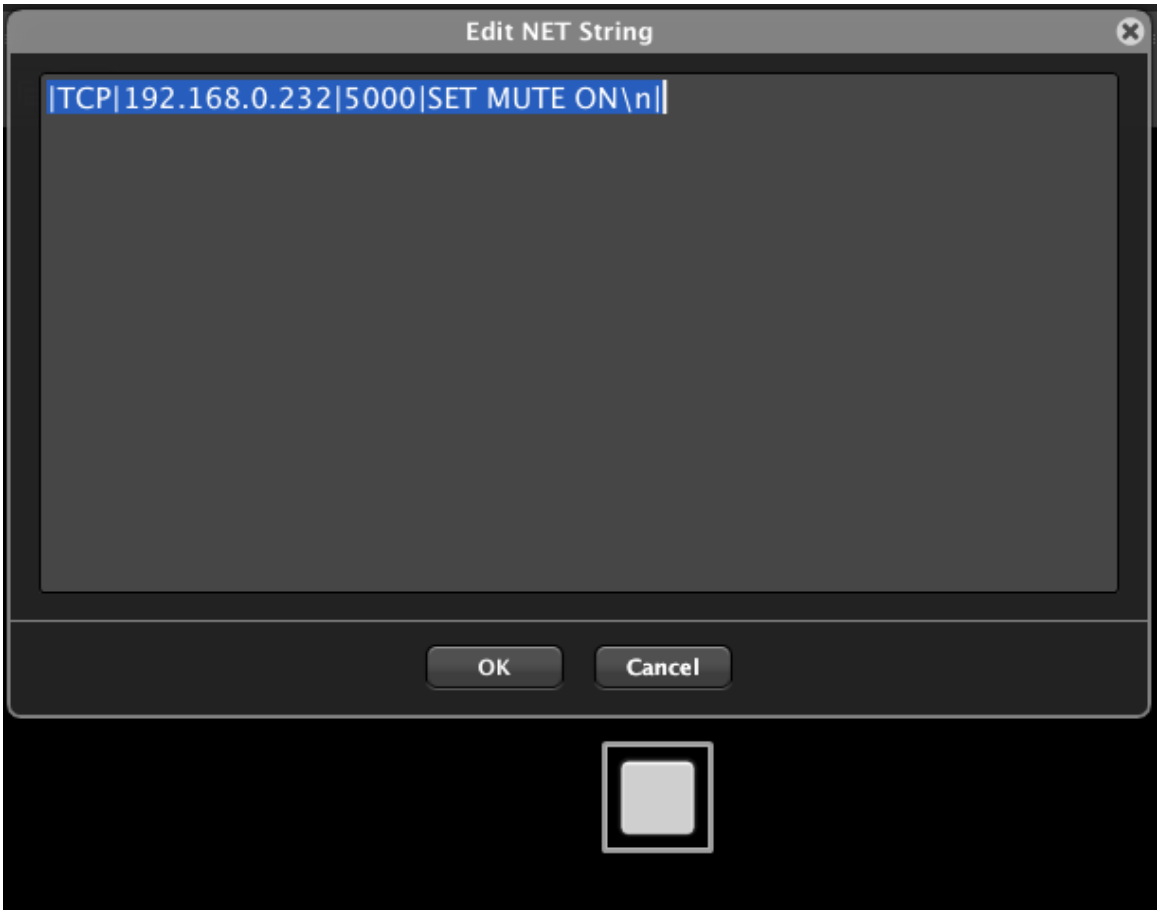

Écrivez la commande suivante :

|TCP|192.168.0.232|5000|SET MUTE ON\n| *\*\*\**

ou

|TCP|192.168.0.232|5000|SET MUTE OFF\n| *\*\*\**

Cette commande enverra l'instruction CA-NET « SET MUTE ON » (activer la fonction Mute) à l'interface ETH232AD (avec l'adresse IP 192.168.0.232 et le port d'écoute 5000).

L'interface ETH232AD « traduira » la commande TCP en commande série RS-232, permettant d'activer ou de désactiver la fonction de coupure du son (Mute) sur l'amplificateur. La LED rouge de l'amplificateur CA s'allume ou s'éteint, offrant ainsi une confirmation rapide de la bonne communication.

Avec la même philosophie, il sera possible de contrôler tout autre appareil RS-232 tiers.

```
*** Note : Si l'appareil appartient au lot n ° G1005, l'adresse IP sera 192.168.1.100
```
### **a** ecler

### <span id="page-14-0"></span>**CARACTÉRISTIQUES TECHNIQUES**

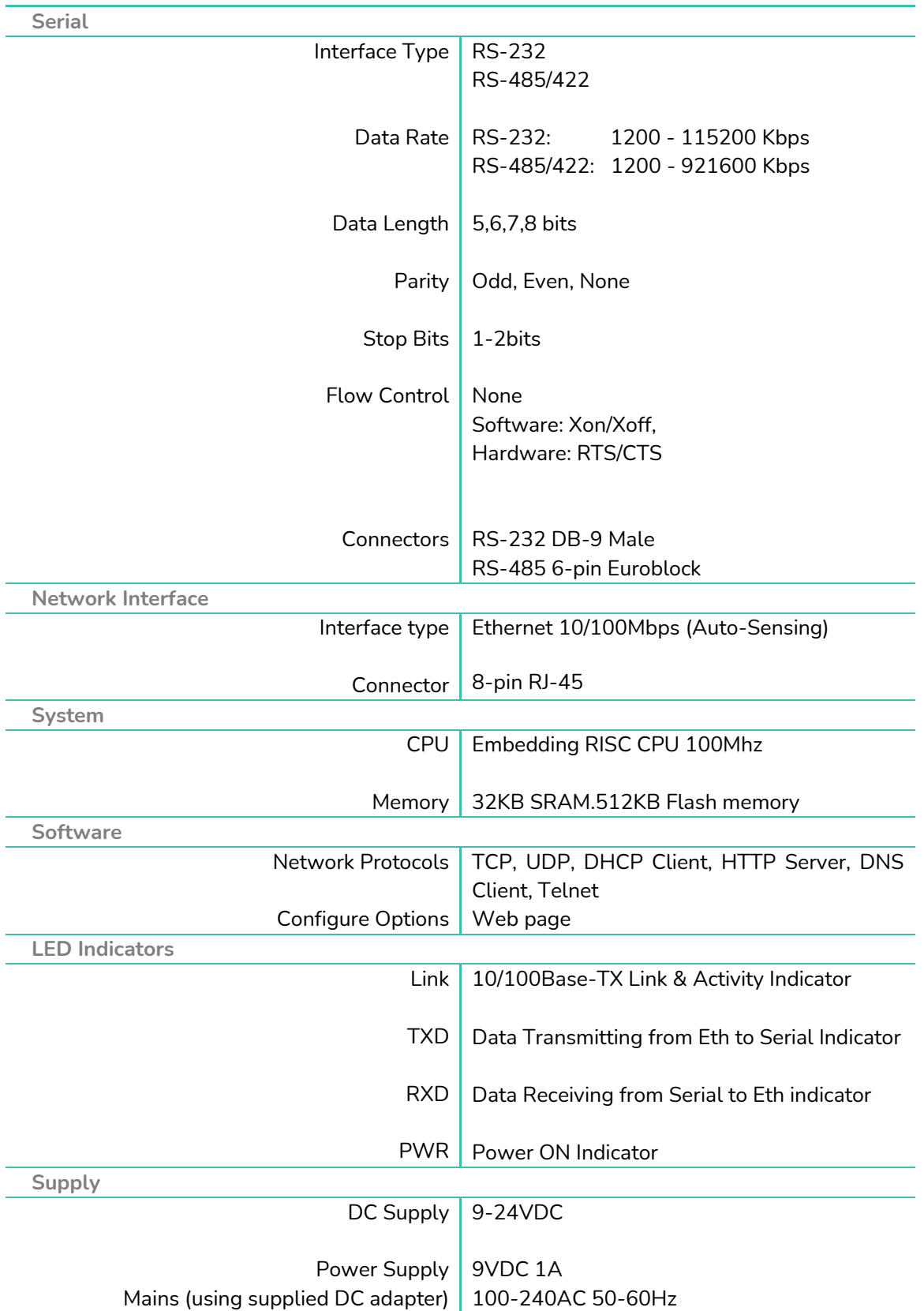

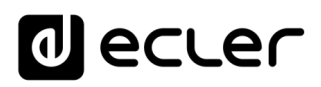

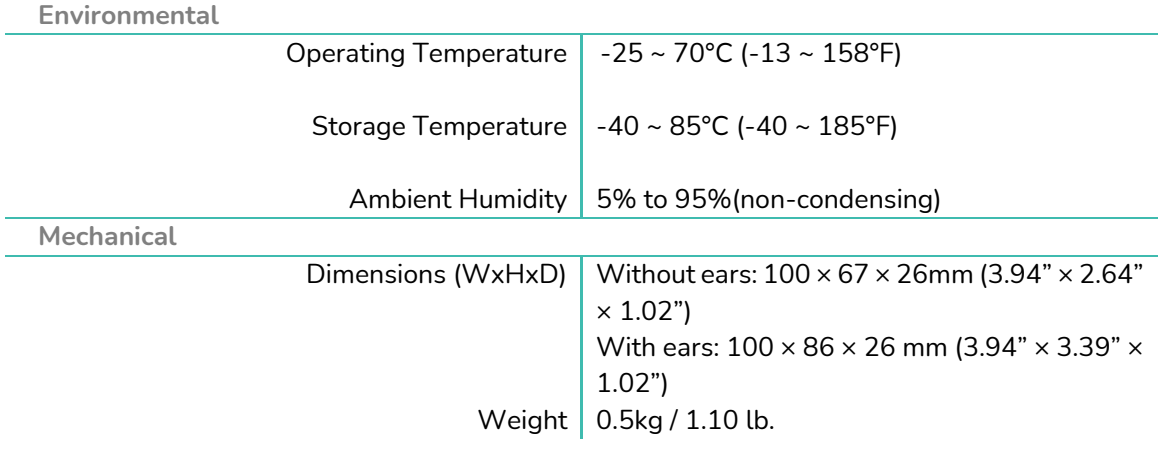

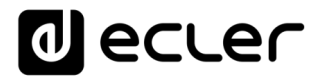

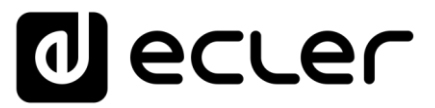

Toutes les caractéristiques du produit sont susceptibles de varier en raison des tolérances de fabrication. **NEEC AUDIO BARCELONA S.L.** se réserve le droit d'apporter à la conception ou à la fabrication des modifications ou améliorations qui peuvent affecter les caractéristiques de ce produit.

Pour les questions techniques, veuillez contacter votre fournisseur, votre distributeur ou remplir le formulaire de contact sur notre site web, dans la rubrique [Support / Technical requests.](https://www.ecler.com/support/technical-requests.html)

<u>171</u> Motors, 166-168 08038 Barcelone - Espagne - (+34) 932238403 | [information@ecler.com](mailto:information@ecler.com) [www.ecler.com](http://www.ecler.com/)